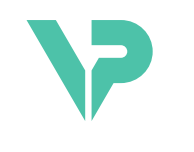

## **VISIBLE PATIENT**

# Visible Patient Sender

Versie: 1.0.19

November 2023

## Gebruikershandleiding

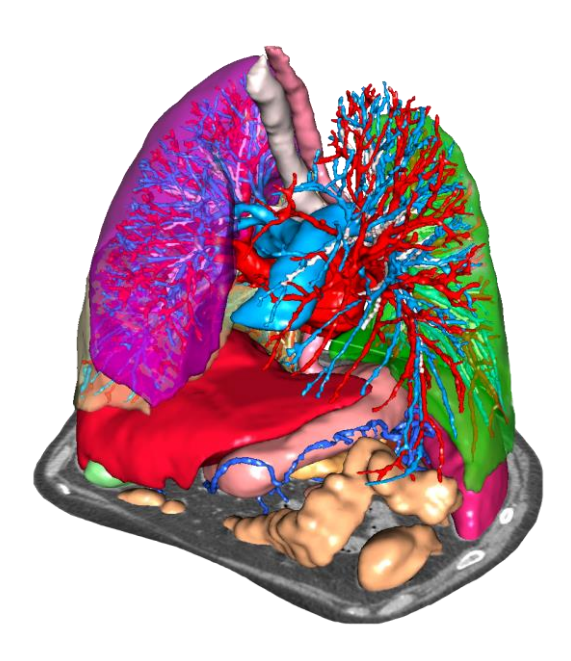

**Uniek identificatienummer (UIN)**

\*+B373VPS0/\$\$71.0.19F\*

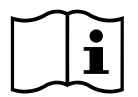

De gebruikershandleiding (beschikbaar in het Engels en in de overige talen) kan worden gedownload op: [https://www.visiblepatient.com//en/go/planning-vps/1.0.19/user-manual.](https://www.visiblepatient.com/en/go/planning-vps/1.0.19/user-manual) De gebruikershandleiding in het Engels is beschikbaar in het "Help"-menu van de software. U kunt de gebruikershandleiding op papier kosteloos aanvragen. U ontvangt hem dan binnen zeven werkdagen.

# Gebruiksaanwijzingen

Het Visible Patient softwarepakket is een medisch beeldvormingssoftwarepakket dat gekwalificeerde gezondheidszorgprofessionals helpt bij het lezen, interpreteren, volgen en plannen van behandelingen. Het Visible Patient softwarepakket accepteert DICOMcompatibele medische beelden van verschillende beeldvormende apparaten, waaronder CT en MRI.

Dit product is niet geschikt voor gebruik met, of voor primaire diagnostische interpretatie van mammografische beelden.

De software bevat verschillende categorieën tools. Zo bevat de software beeldvormingstools voor algemene beelden, inclusief 2D-visualisatie, 3D volumerendering en 3D volumetrische weergave, orthogonale multiplanaire reconstructies (MPR), beeldfusie, oppervlakterendering, metingen, rapportages, opslag, algemene beeldbeheer- en administratietools enz.

Het bevat ook een beeldverwerkingssysteem en een persoonlijke gebruikersinterface voor de segmentatie van anatomische structuren die op de beelden te zien zijn (botten, organen, vasculaire en respiratoire structuren enz.), inclusief interactieve segmentatietools, beeldfilters enz.

Bovendien zijn er tools voor detectie en labeling van orgaansegmenten (lever, longen en nieren), inclusief het bepalen van de loop door de vasculaire en respiratoire gebieden, benadering van de vasculaire/respiratoire gebieden vanuit buisvormige structuren en interactieve labeling.

De software is ontworpen voor gebruik door gekwalificeerde professionals (inclusief artsen, chirurgen en technici) en is bestemd voor de clinicus die zelf verantwoordelijk is voor de eindbeslissing met betrekking tot het patiëntenmanagement.

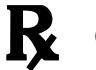

**Gebruik uitsluitend op medisch voorschrift.**

**Opmerking:** Elk ernstig incident dat zich voordoet met betrekking tot dit hulpmiddel dient gemeld te worden aan Visible Patient en de lokale Bevoegde Autoriteit.

# Toestemmingen

Dit medische hulpmiddel heeft de CE-markering en is goedgekeurd  $C \bigg[ 0459$ door de FDA. Het kan dus alleen gebruikt worden in een klinische context en/of voor de behandeling van patiënten in de landen waar de CE-markering en/of de FDA-homologatie erkend zijn en/of in landen waar de nationale regelgeving nageleefd wordt (de complete lijst met landen is beschikbaar op dit adres: [https://www.visiblepatient.com/en/go/planning](https://www.visiblepatient.com/en/go/planning-vps/1.0.19/countries)[vps/1.0.19/countries\)](https://www.visiblepatient.com/en/go/planning-vps/1.0.19/countries).

#### **Dit medisch hulpmiddel mag niet worden gebruikt in landen die niet op de lijst hieronder staan.**

In die landen wordt het hulpmiddel gezien als prototype voor onderzoek en *het gebruik ervan wordt beperkt tot demonstratie-, onderzoeks- of onderwijsdoeleinden.* Elk ander gebruik is streng verboden, in het bijzonder klinisch gebruik op mensen.

Datum van de eerste CE-markering: 2014

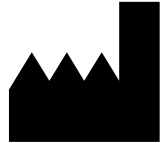

**Visible Patient** 8 rue Gustave Adolphe Hirn 67000 STRAATSBURG FRANKRIJK

**Contact** E-mail: [support@visiblepatient.com](mailto:support@visiblepatient.com) Tel: +33 (0)3 68 66 81 81 Website: [www.visiblepatient.com](http://www.visiblepatient.com/)

**US Agent** STRATEGY Inc. 805 Bennington Drive suite 200 Raleigh, North Carolina 27615 VERENIGDE STATEN Telefoon: +1 919 900 0718 Fax: +1 919 977 0808 E-mail: [: nancy.patterson@strategyinc.net](mailto:nancy.patterson@strategyinc.net)

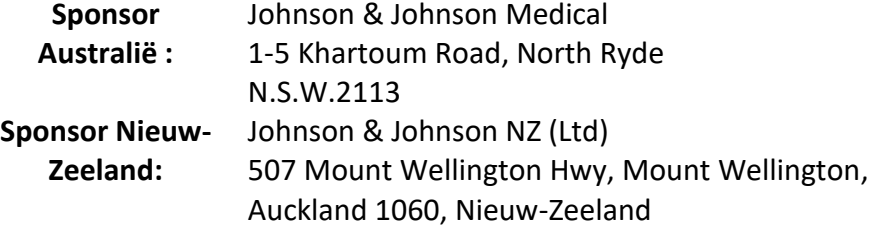

## Inhoudsopgave

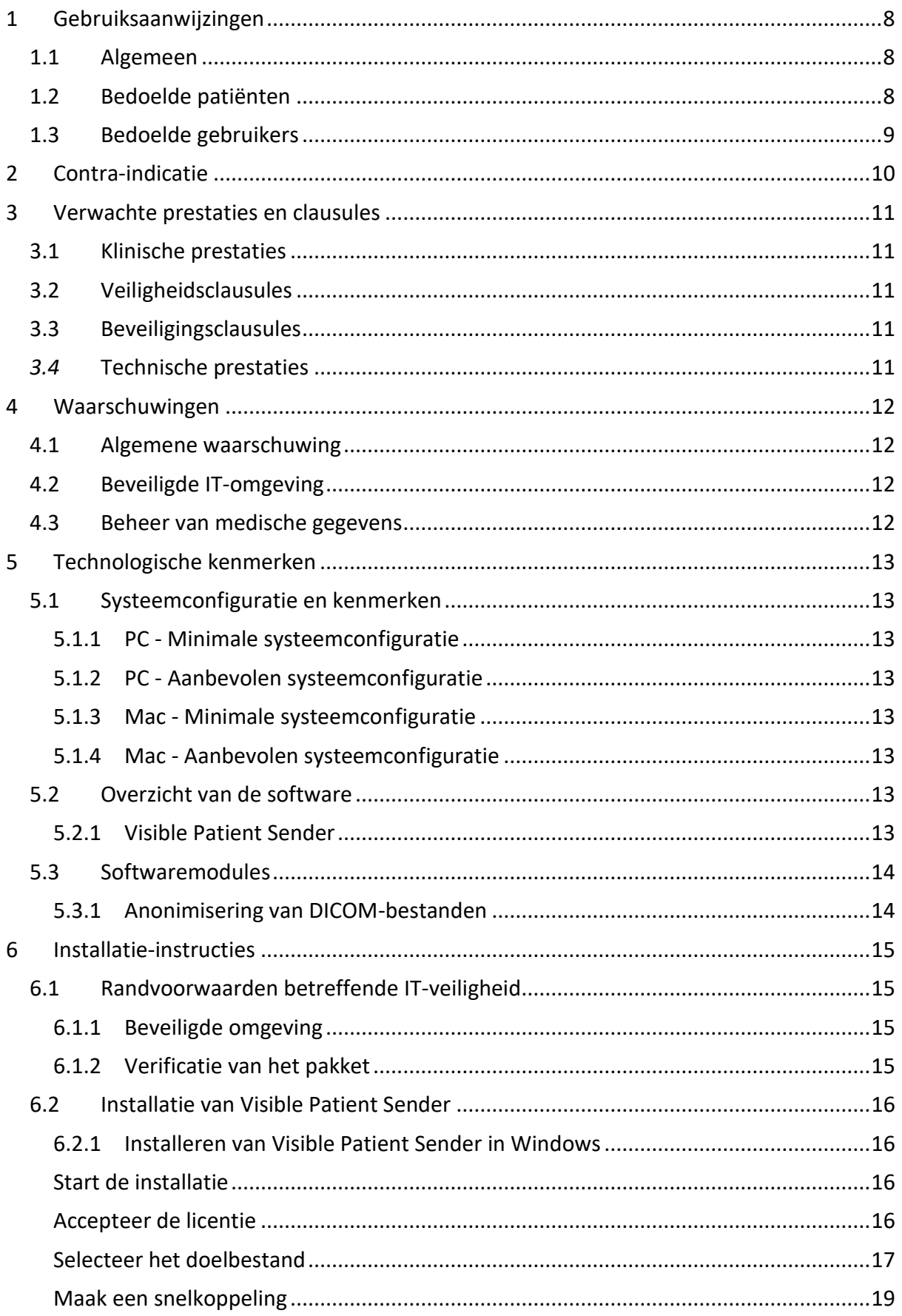

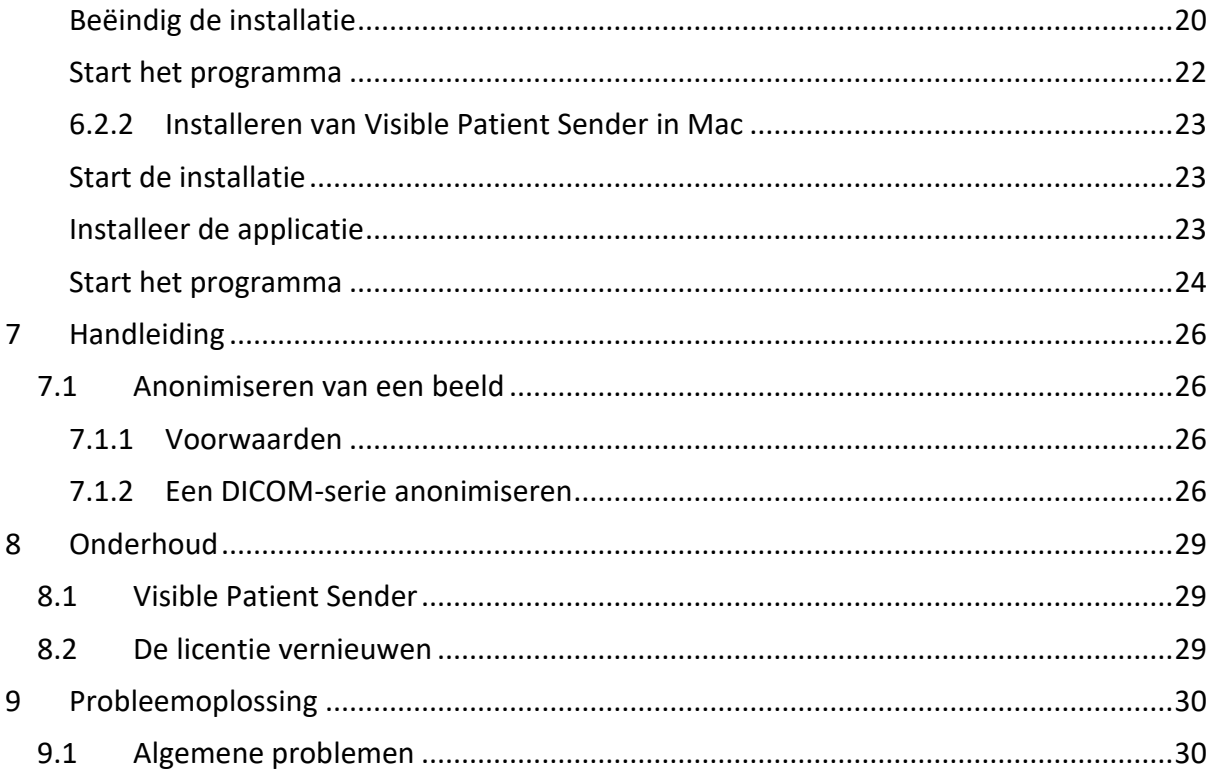

### <span id="page-7-0"></span>1 Gebruiksaanwijzingen

#### <span id="page-7-1"></span>1.1 Algemeen

Het Visible Patient softwarepakket is een medisch beeldvormingssoftwarepakket dat gekwalificeerde gezondheidszorgprofessionals helpt bij het lezen, interpreteren, volgen en plannen van behandelingen. Het Visible Patient softwarepakket accepteert DICOMcompatibele medische beelden van verschillende beeldvormende apparaten, waaronder CT en MRI.

Dit product is niet geschikt voor gebruik met, of voor primaire diagnostische interpretatie van mammografische beelden.

De software bevat verschillende categorieën tools. Zo bevat de software beeldvormingstools voor algemene beelden, inclusief 2D-visualisatie, 3D volumerendering en 3D volumetrische weergave, orthogonale multiplanaire reconstructies (MPR), beeldfusie, oppervlakterendering, metingen, rapportages, opslag, algemene beeldbeheer- en administratietools enz.

Het bevat ook een beeldverwerkingssysteem en een persoonlijke gebruikersinterface voor de segmentatie van anatomische structuren die op de beelden te zien zijn (botten, organen, vasculaire en respiratoire structuren enz.), inclusief interactieve segmentatietools, beeldfilters enz.

Bovendien zijn er tools voor detectie en labeling van orgaansegmenten (lever, longen en nieren), inclusief het bepalen van de loop door de vasculaire en respiratoire gebieden, benadering van de vasculaire/respiratoire gebieden vanuit buisvormige structuren en interactieve labeling.

De software is ontworpen voor gebruik door gekwalificeerde professionals (inclusief artsen, chirurgen en technici) en is bestemd voor de clinicus die zelf verantwoordelijk is voor de eindbeslissing met betrekking tot het patiëntenmanagement.

#### <span id="page-7-2"></span>1.2 Bedoelde patiënten

De patiënten die in aanmerking komen voor het Visible Patient softwarepakket zijn elke patiënt waarvoor de arts een specifiek 3D-model van de anatomische structuren of aandoening nodig heeft om de behandeling zo goed mogelijk te kunnen afstemmen op de patiënt.

Het Visible Patient softwarepakket kan worden gebruikt voor patiënten van alle leeftijden.

☒ Pasgeboren baby's (vanaf de geboorte tot 28 dagen)  $\boxtimes$  Baby (van 29 dagen tot 2 jaar) ☒ Kind 2 tot 12 jaar)

☒ Tiener (12 tot 18 jaar)

☒ Jon volwassene (18 tot 21 jaar)

☒ Volwassene (ouder dan 21 jaar)

De patiënt is niet de gebruiker van het Visible Patient softwarepakket.

#### <span id="page-8-0"></span>1.3 Bedoelde gebruikers

Voor de software Visible Patient Sender is kennis van de module niet vereist voor het gebruik daarvan.

De software heeft als doel de arts te ondersteunen. De arts is de enige persoon die verantwoordelijk is voor de beslissingen die genomen worden over de patiënt.

## <span id="page-9-0"></span>2 Contra-indicatie

Dit product is niet geschikt voor gebruik met, of voor primaire diagnostische interpretatie van mammografische beelden.

## <span id="page-10-0"></span>3 Verwachte prestaties en clausules

#### <span id="page-10-1"></span>3.1 Klinische prestaties

Het Visible Patient softwarepakket geeft het medische team de mogelijkheid operaties beter in te plannen en minder afhankelijk te laten zijn van de arts

#### <span id="page-10-2"></span>3.2 Veiligheidsclausules

VP Planning v1.0.18 is autonome software. Er is geen enkel klinisch risico geïdentificeerd, voor de patiënt of voor de gebruiker. Er wordt daarom niet verwacht dat er enige bijwerkingen zijn bij het gebruik van de VP Planning versie 1.0.18.

Echter, indirecte bijwerkingen zijn geïdentificeerd en kunnen voorkomen:

- 1. De kleine wondjes bij de patiënt naar aanleiding van een lange operatie of onnodige incisies als de verkeerde patiënt (= een andere patiënt)
	- Een verkeerde patiënt kan geselecteerd worden voor het uitvoeren van een actie en leiden tot een verkeerde analyse van de patiënt (let op de weergave van de informatie over de patiënt).
	- Een verkeerde patiënt kan geanalyseerd worden als meerdere patiënten openstaan in de software en dit kan leiden tot een verkeerde analyse van de patiënt (let op de weergave van de informatie over de patiënt).
	- Het onderzoek van een andere patiënt kan geselecteerd worden tijdens het exporteren van de resultaten en dit kan leiden tot een verkeerde analyse van de patiënt (let op de weergave van de informatie over de patiënt).
	- Er kan een probleem met het beheer van de patiëntinformatie in de software voorkomen wat kan leiden tot een verkeerde analyse van de patiënt.
	- Een hacker kan een kwetsbaarheid in de software of in de omgeving vinden en gebruiken om zo de software of medische gegevens te wijzigen.

#### <span id="page-10-3"></span>3.3 Beveiligingsclausules

De beschermde medische informatie wordt niet bekendgemaakt tijdens het gebruik van het medische hulpmiddel. Het hulpmiddel is niet ontworpen om persoonlijke gegevens op te slaan of over te dragen.

Het document informeert de gebruikers over de voorzorgsmaatregelen die zij moeten nemen met betrekking tot de beveiliging van de IT-omgeving en de overdracht van persoonlijke gegevens (zie Waarschuwingen).

#### <span id="page-10-4"></span>*3.4* Technische prestaties

Het Visible Patient softwarepakket maakt het mogelijk voor het medische team :

● Anonimiseren van medische DICOM-beelden (ondersteunde modaliteiten: CT, MRI)

### <span id="page-11-0"></span>4 Waarschuwingen

#### <span id="page-11-1"></span>4.1 Algemene waarschuwing

Deze software is ontworpen voor gebruik door gekwalificeerde gezondheidszorgprofessionals en dient ter ondersteuning van de clinicus die zelf verantwoordelijk is voor de eindbeslissing.

#### <span id="page-11-2"></span>4.2 Beveiligde IT-omgeving

Het hulpmiddel moet in een beveiligde omgeving worden geïnstalleerd, met naleving van de veiligheidsregels. Deze regels kunnen per land verschillen. In de rubriek Randvoorwaarden betreffende IT-veiligheid staan algemene aanbevelingen die opgevolgd dienen te worden om de veiligheid van de omgeving te garanderen.

#### <span id="page-11-3"></span>4.3 Beheer van medische gegevens

Het hulpmiddel genereert of gebruikt medische gegevens die door de gezondheidszorgprofessionals kunnen worden opgeslagen of tussen verschillende professionals worden overgedragen ten behoeve van het gebruik van het hulpmiddel. Het beheer van medische gegevens (overdracht, opslag, enz) moet overeenstemmen met de beveiligingsregels betreffende persoonlijke gezondheidsgegevens. In de rubriek Randvoorwaarden betreffende IT-veiligheid staan algemene aanbevelingen die opgevolgd dienen te worden om de veiligheid van de omgeving te garanderen.

## <span id="page-12-0"></span>5 Technologische kenmerken

#### <span id="page-12-1"></span>5.1 Systeemconfiguratie en kenmerken

Het Visible Patient softwarepakket werkt op een standaard, autonoom platform via het geïnstalleerde stuurprogramma (Windows of Mac). Het materiaal van dit platform bestaat uit een standaard in de winkel verkrijgbare personal computer. Daarnaast kan alle software van het pakket (hieronder nader uitgelegd) op meerdere computers worden geïnstalleerd en hoeven de softwareprogramma's niet via een netwerk met elkaar te worden verbonden.

#### <span id="page-12-2"></span>5.1.1 PC - Minimale systeemconfiguratie

- **Besturingssysteem**: Windows 7 x64
- **Processor**: Intel Core i3
- **Video**: dedicated videokaart (sinds 2012)
- **Geheugen :** 4 GB RAM
- **Opslag :** 10 GB schijfruimte
- **Internet :** breedband internetconnectie
- **Resolutie :** 1024x768 of meer

#### <span id="page-12-3"></span>5.1.2 PC - Aanbevolen systeemconfiguratie

- **Besturingssysteem**: Windows 7 x64
- **Processor**: Intel Core i7 2.5 GHz
- **Video**: Nvidia GeForce GTX 760 of beter
- **Geheugen :** 16 GB RAM
- **Opslag**: 30 GB schijfruimte
- **Internet :** breedband internetconnectie
- **Resolutie :** minimale weergaveresolutie 1920x1080

#### <span id="page-12-4"></span>5.1.3 Mac - Minimale systeemconfiguratie

- **Besturingssysteem**: Mac OS 10.12
- **Video**: dedicated videokaart
- <span id="page-12-5"></span>5.1.4 Mac - Aanbevolen systeemconfiguratie
	- **Besturingssysteem**: Mac OS 10.12
	- **Video**: dedicated videokaart

#### <span id="page-12-6"></span>5.2 Overzicht van de software

#### <span id="page-12-7"></span>5.2.1 Visible Patient Sender

In Visible Patient Sender staan alleen modules voor gegevensbeheer. Deze software is een eenvoudig hulpmiddel voor het anonimiseren van digitale, multidimensionale beelden samengesteld vanuit verschillende medische beeldvormingssystemen (DICOM-beelden). Deze software wordt gebruikt door gekwalificeerde gezondheidszorgprofessionals (over het algemeen radiologen of radiologisch medewerkers) om anonieme gegevens te delen onder

gekwalificeerde gezondheidszorgprofessionals. Met Visible Patient Sender kunnen gebruikers DICOM-beelden laden en visualiseren om ze geautomatiseerd te anonimiseren. De anonieme gegevens worden opgeslagen in een zip-bestand met een anoniem, uniek identificatienummer. Ook wordt een pdf-rapport aangemaakt, met een samenvatting van gegevens zoals datum, identificatienummer, verwijzend arts, opmerkingen enz. In deze software wordt het volume van 3D-gegevens niet beoordeeld. Elke module in de software wordt hierna uitgelegd.

#### <span id="page-13-0"></span>5.3 Softwaremodules

De modules van het Visible Patient softwarepakket kunnen op categorie worden ingedeeld:

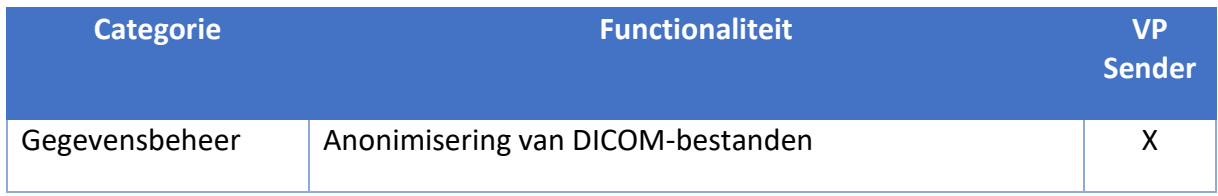

In de tabel hieronder staat elke module van het programma gegroepeerd op: gegevensbeheer, beeld- en oppervlakanalyse en oppervlakbehandeling. Bovendien wordt elke aparte module van de software hieronder uitgebreider beschreven.

#### <span id="page-13-1"></span>5.3.1 Anonimisering van DICOM-bestanden

Deze softwaremodule is een eenvoudig hulpmiddel voor het anonimiseren van digitale, multidimensionale beelden samengesteld vanuit verschillende medische beeldvormingssystemen (DICOM-beelden). Hiermee kunnen gebruikers DICOM-beelden laden en visualiseren om ze geautomatiseerd te anonimiseren. De anonieme gegevens worden opgeslagen in een zip-bestand met een uniek identificatienummer. Daarnaast wordt een pdf-rapport aangemaakt om een link te houden tussen de anonieme ID en de patiëntinformatie. In deze module wordt het volume van 3D-gegevens niet beoordeeld.

## <span id="page-14-0"></span>6 Installatie-instructies

De installatie van het Visible Patient softwarepakket kan worden gestart met een uitvoerbaar bestand.

#### <span id="page-14-1"></span>6.1 Randvoorwaarden betreffende IT-veiligheid

#### <span id="page-14-2"></span>6.1.1 Beveiligde omgeving

Het hulpmiddel moet geïnstalleerd worden in een beveiligde omgeving, in overeenstemming met de cyberveiligheidsregelgeving. Bovendien genereert of gebruikt het hulpmiddel medische gegevens die door de gezondheidszorgprofessionals kunnen worden opgeslagen of tussen verschillende professionals worden overgedragen ten behoeve van het gebruik van het hulpmiddel. Het beheer van medische gegevens (overdracht, opslag, enz) moet overeenstemmen met de beveiligingsregels betreffende persoonlijke gezondheidsgegevens.

Deze regels kunnen per land verschillen. Hieronder staan algemene aanbevelingen die opgevolgd dienen te worden om de veiligheid van de omgeving te garanderen:

- Door het authentificatiemechanisme van het besturingssysteem te gebruiken, toegang tot de omgevingen (software en opslag van gegevens) moet beperkt worden tot toegestane gebruikers om toegang tot het hulpmiddel te beperken.
- Een model met toestemmingen per laag moet geïmplementeerd worden om de omgevingen te beheren. Hierbij worden de privileges bepaald in functie van de rol van de gebruiker (bijv.: systeembeheerder, gezondheidszorgprofessional).
- De omgevingen moeten vergrendelen als de gebruiker niet actief is, dankzij een automatisch vergrendelingsmechanisme van het besturingssysteem.
- Toegang op afstand tot de omgevingen moet gecontroleerd en alleen toegestaan worden voor vertrouwelijke gebruikers dankzij de tools van het besturingssysteem, de configuratie van firewalls en de infrastructuurregels.
- Antivirussoftware moet geïnstalleerd worden en de omgeving controleren. Het hulpmiddel is ontworpen om veiligheids- en antivirusinspecties mogelijk te maken zodat de veiligheid en de essentiële prestaties van het hulpmiddel niet negatief beïnvloed worden.
- De medische gegevens moeten tussen gezondheidszorgprofessionals uitgewisseld worden via een beveiligd bestandoverdrachtsysteem dat een geschikt beveiligingsniveau van persoonlijke gezondheidsgegevens garandeert.

#### <span id="page-14-3"></span>6.1.2 Verificatie van het pakket

Hieronder staan algemene aanbevelingen die opgevolgd dienen te worden vóór de installatie van het hulpmiddel:

- De integriteit van het pakket moet gecontroleerd worden na het downloaden (de hash van het pakket wordt op de website van het bedrijf verstrekt).
- De authenticiteit van het pakket moet vóór installatie gecontroleerd worden. Visible Patient tekent alle pakketten.
- Het hulpmiddel moet geïnstalleerd worden door een systeembeheerder op een plaats waar de standaard gebruiker niet in staat is te schrijven om zo het hulpmiddel te beschermen.
- <span id="page-15-0"></span>6.2 Installatie van Visible Patient Sender
- <span id="page-15-1"></span>6.2.1 Installeren van Visible Patient Sender in Windows

#### <span id="page-15-2"></span>Start de installatie

Dubbelklik op het installatiebestand dat door Visible Patient is geleverd : Het volgende welkomstdialoogvenster wordt weergegeven.

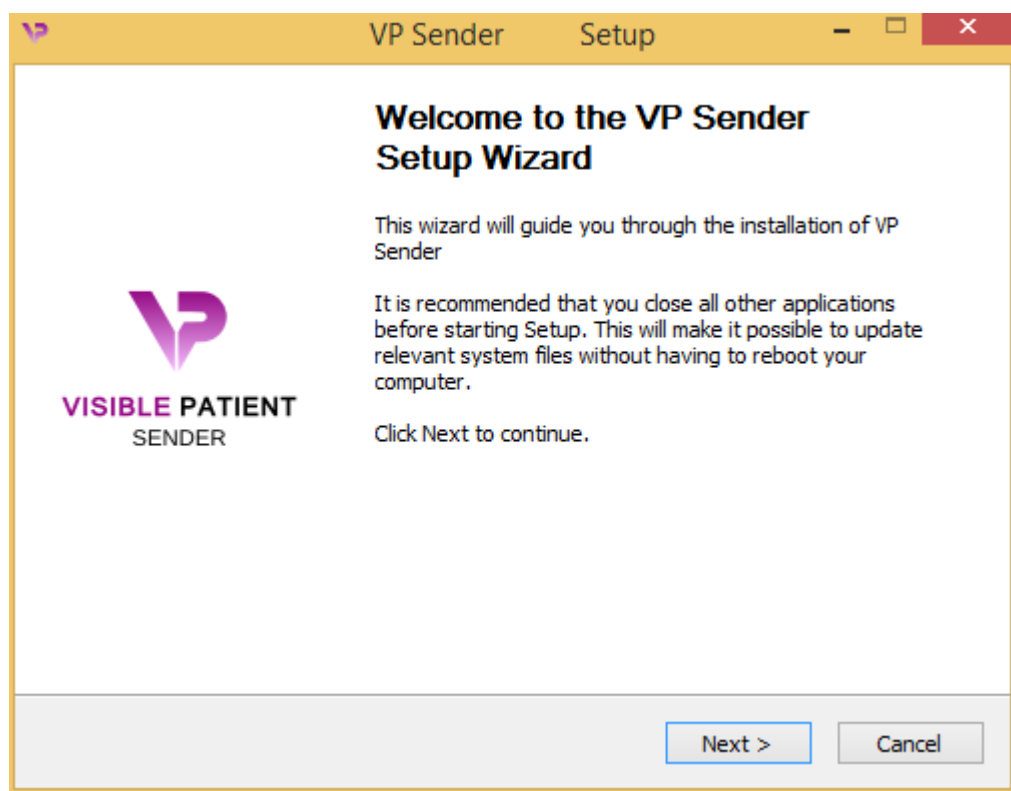

Klik op "Next".

<span id="page-15-3"></span>Accepteer de licentie

De licentieovereenkomst verschijnt.

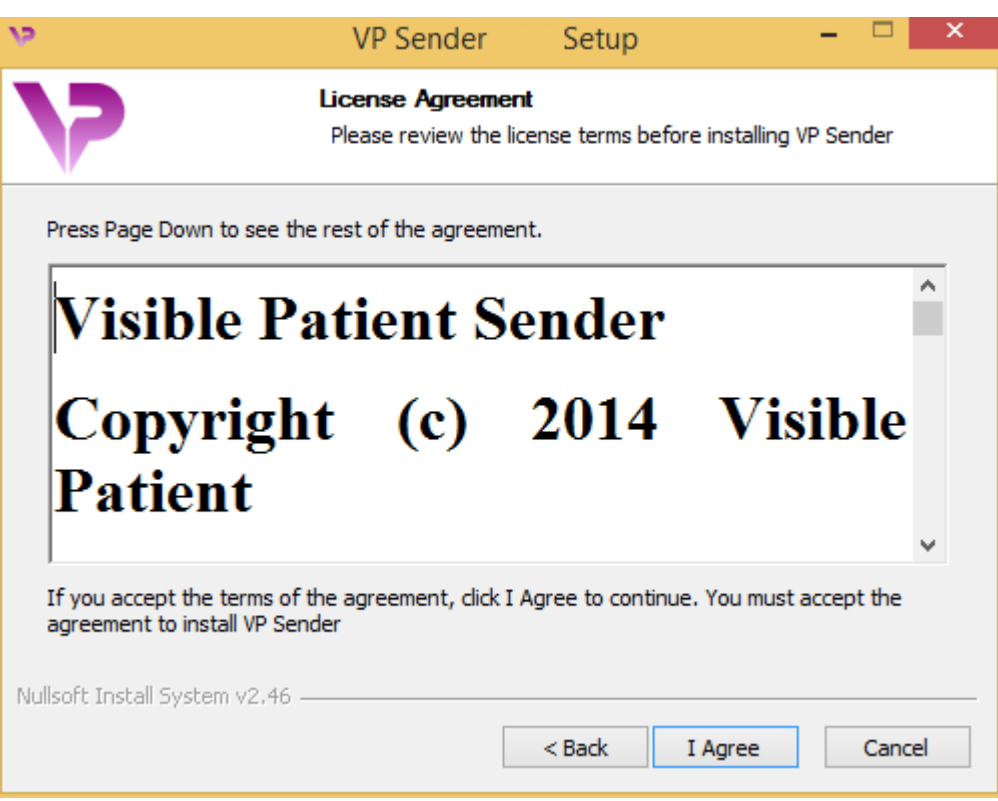

Lees de licentieovereenkomst en klik op "I agree" om door te gaan met de installatie. (Als u niet akkoord gaat, klikt u op "Cancel" om de installatie te annuleren.)

#### <span id="page-16-0"></span>Selecteer het doelbestand

Het doelbestand waarin het programma zal worden geïnstalleerd, wordt weergegeven.

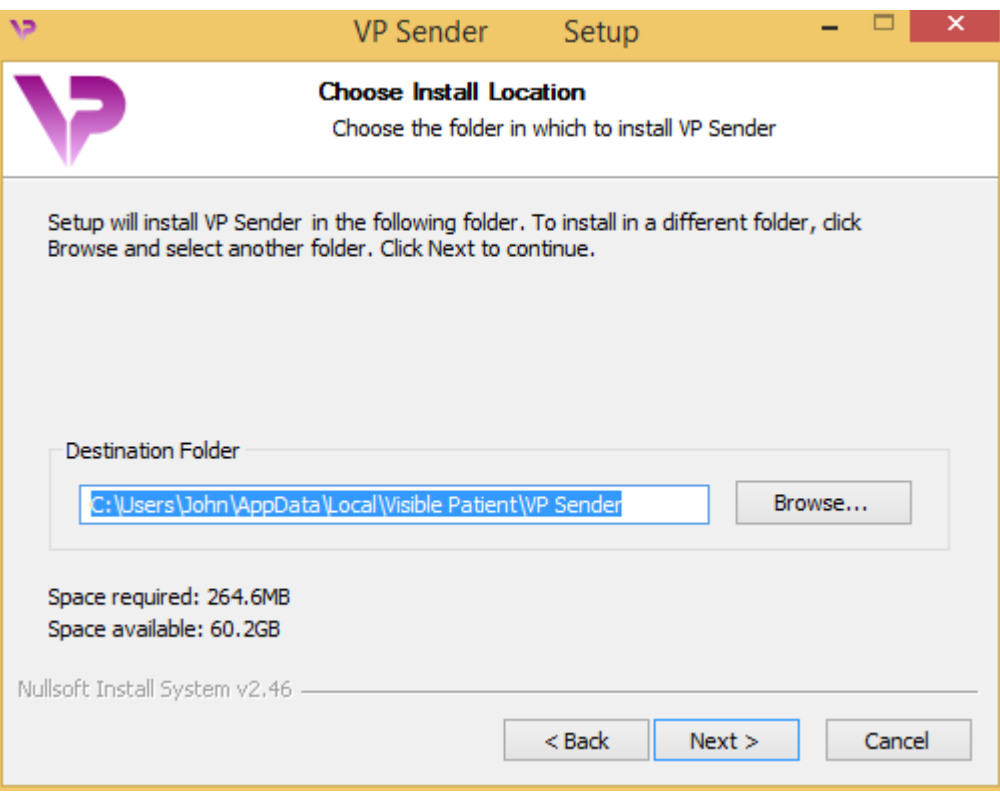

U kunt dit doelbestand wijzigen door te klikken op "Browse" en door een nieuw doelbestand te kiezen. U kunt ook een nieuw bestand aanmaken door te klikken op "Make New Folder".

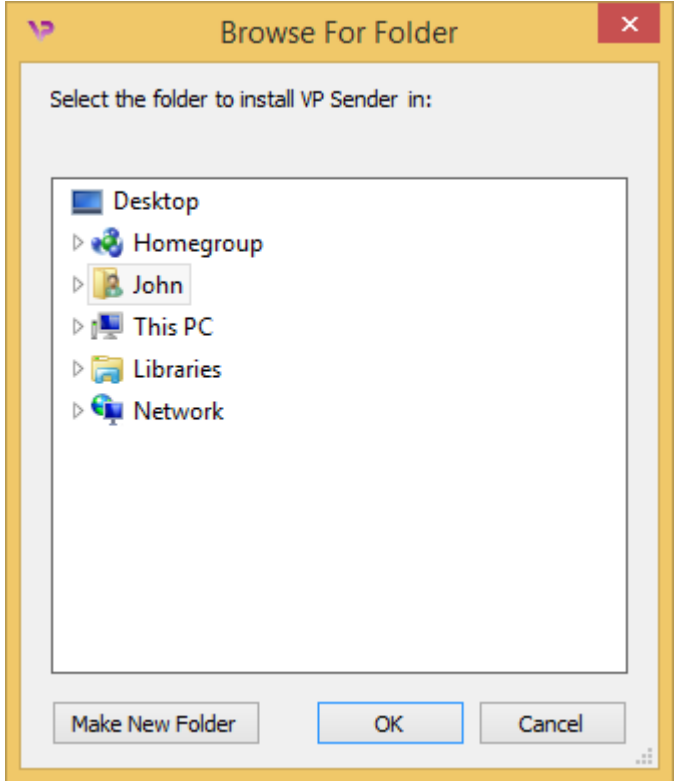

Selecteer uw doelbestand en klik op "Ok".

#### <span id="page-18-0"></span>Maak een snelkoppeling

U kunt nu kiezen om een snelkoppeling te maken zodat u gemakkelijker bij het programma kan komen. Er wordt standaard een snelkoppeling aangemaakt op het bureaublad van uw computer, maar u kunt ook een andere plek kiezen. U kunt ook een naam invullen om een nieuwe map aan te maken in het startmenu, of besluiten om geen snelkoppeling te maken.

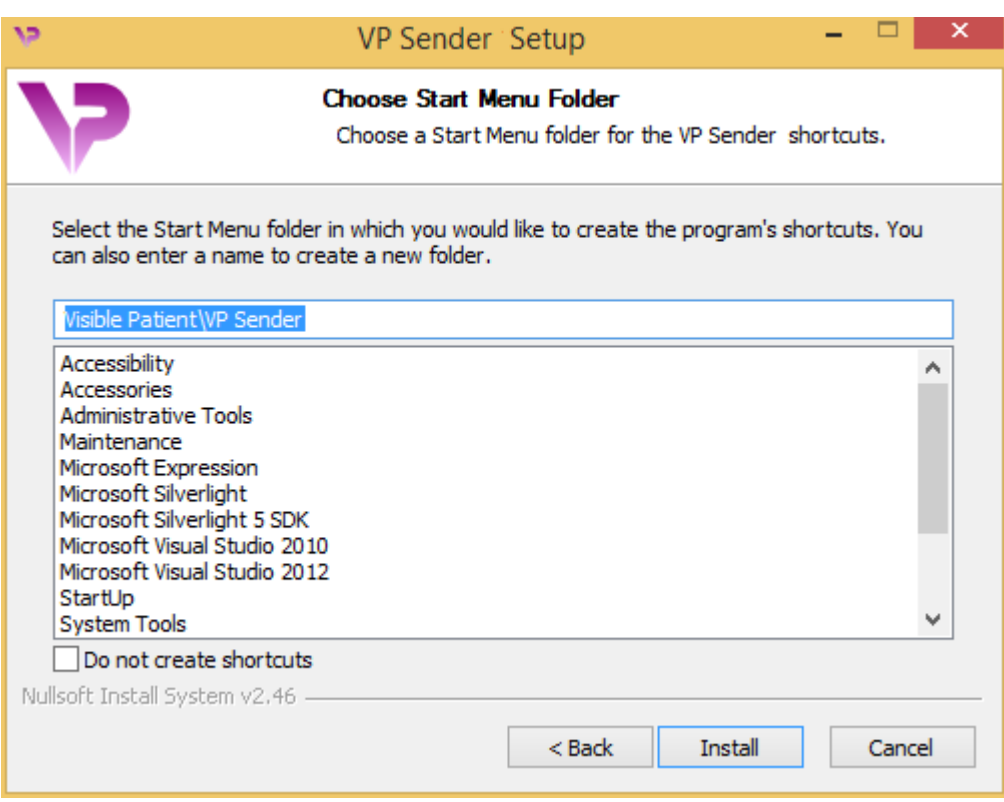

### <span id="page-19-0"></span>Beëindig de installatie

Klik op "Install" om door te gaan met de installatie. Het installatieproces begint.

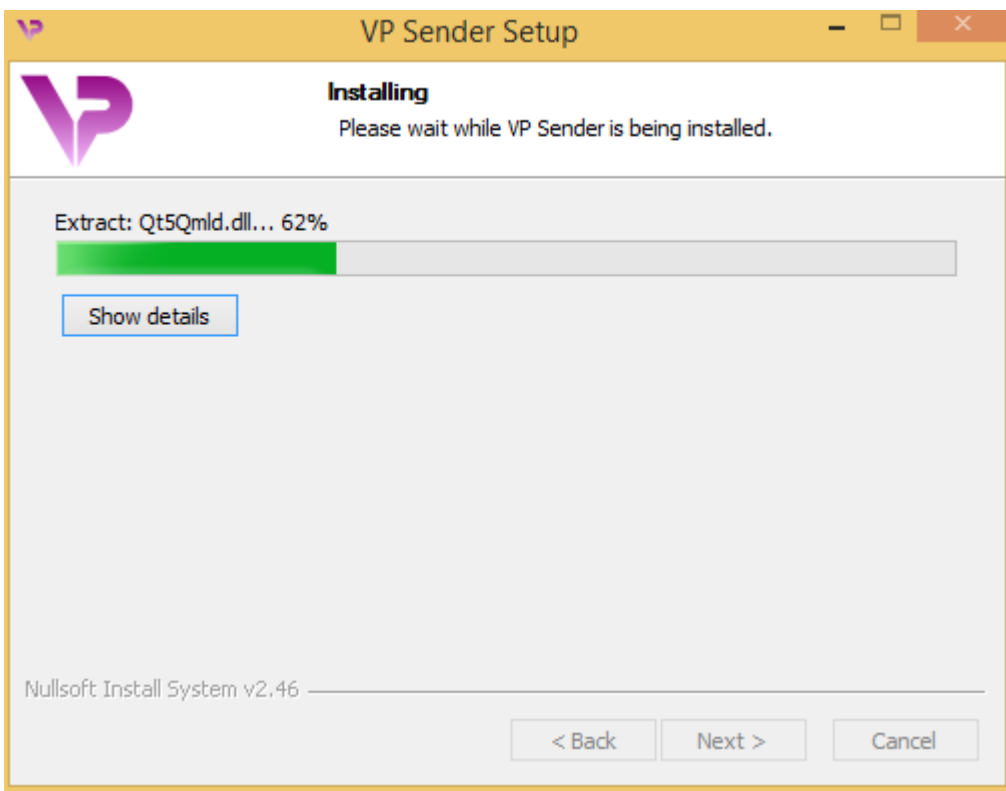

De installatie duurt een paar seconden. Wanneer het klaar is, verschijnt een bericht dat de installatie klaar is. Klik op "Finish" om het configuratievenster te sluiten.

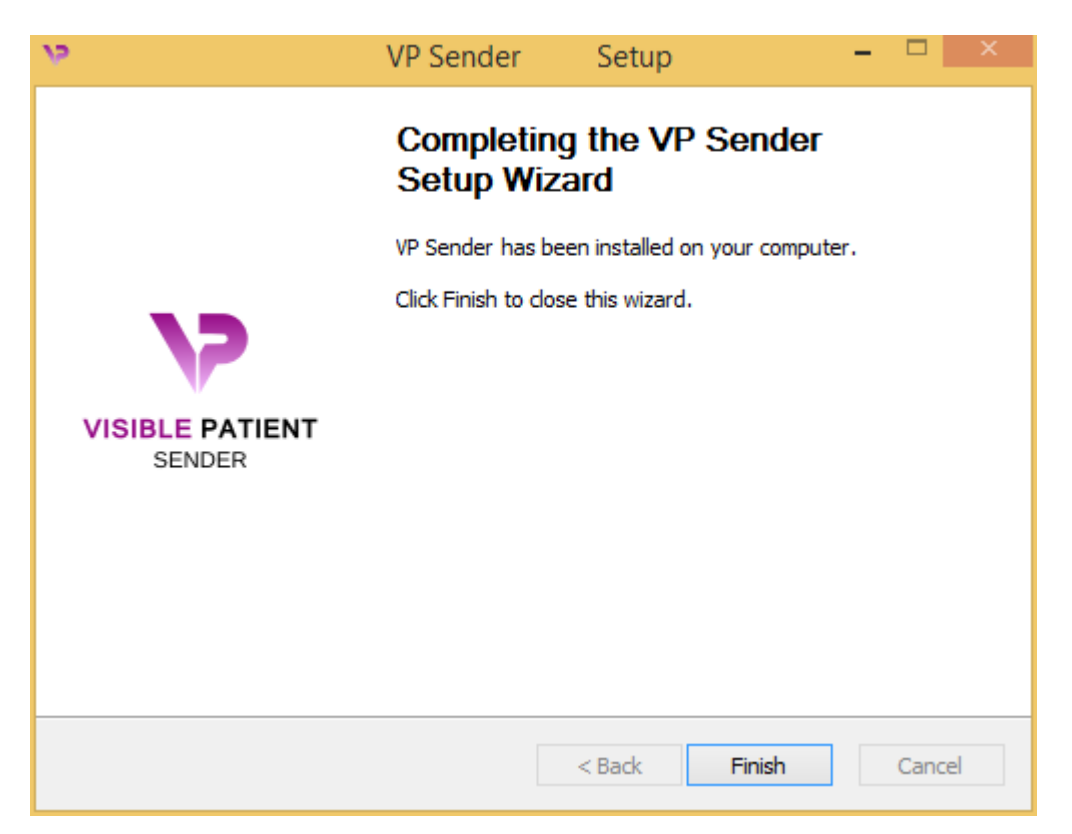

Nu is Visible Patient Sender geïnstalleerd op uw computer in het door u gekozen doelbestand.

#### <span id="page-21-0"></span>Start het programma

U kunt Visible Patient Sender openen door te klikken op de snelkoppeling die tijdens de installatie is aangemaakt (standaard op het bureaublad van uw computer).

Als u tijdens de installatie van het programma problemen ervaart, kunt u contact opnemen met Visible Patient: [support@visiblepatient.com.](mailto:support@visiblepatient.com)

#### <span id="page-22-0"></span>6.2.2 Installeren van Visible Patient Sender in Mac

#### <span id="page-22-1"></span>Start de installatie

Dubbelklik op het installatiebestand dat door Visible Patient is geleverd.

Er verschijnt een venster met de licentieovereenkomst. Klik op "I agree" om door te gaan met de installatie.

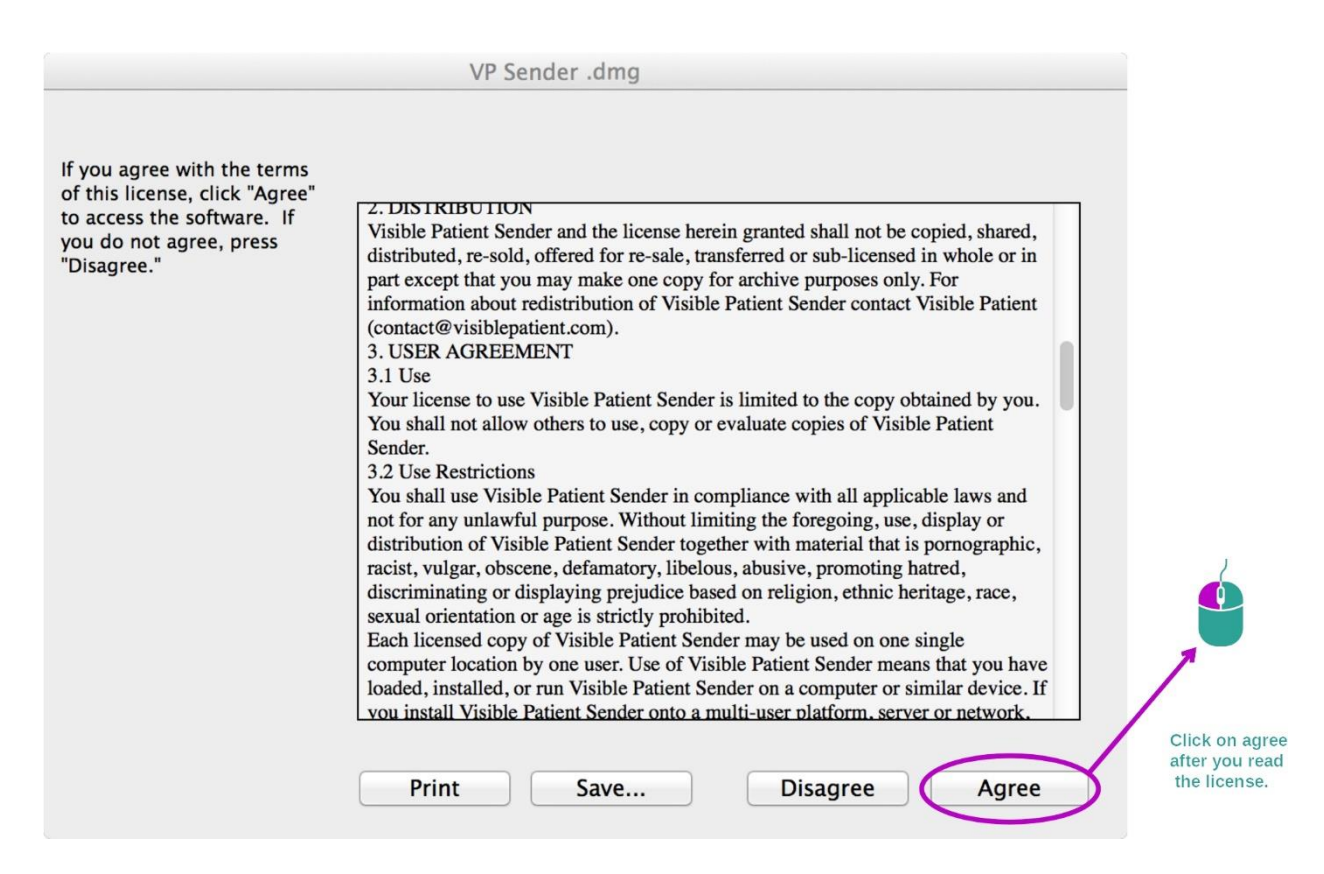

#### <span id="page-22-2"></span>Installeer de applicatie

Selecteer de applicatie Visible Patient Sender en sleep die naar de snelkoppeling van de applicatie.

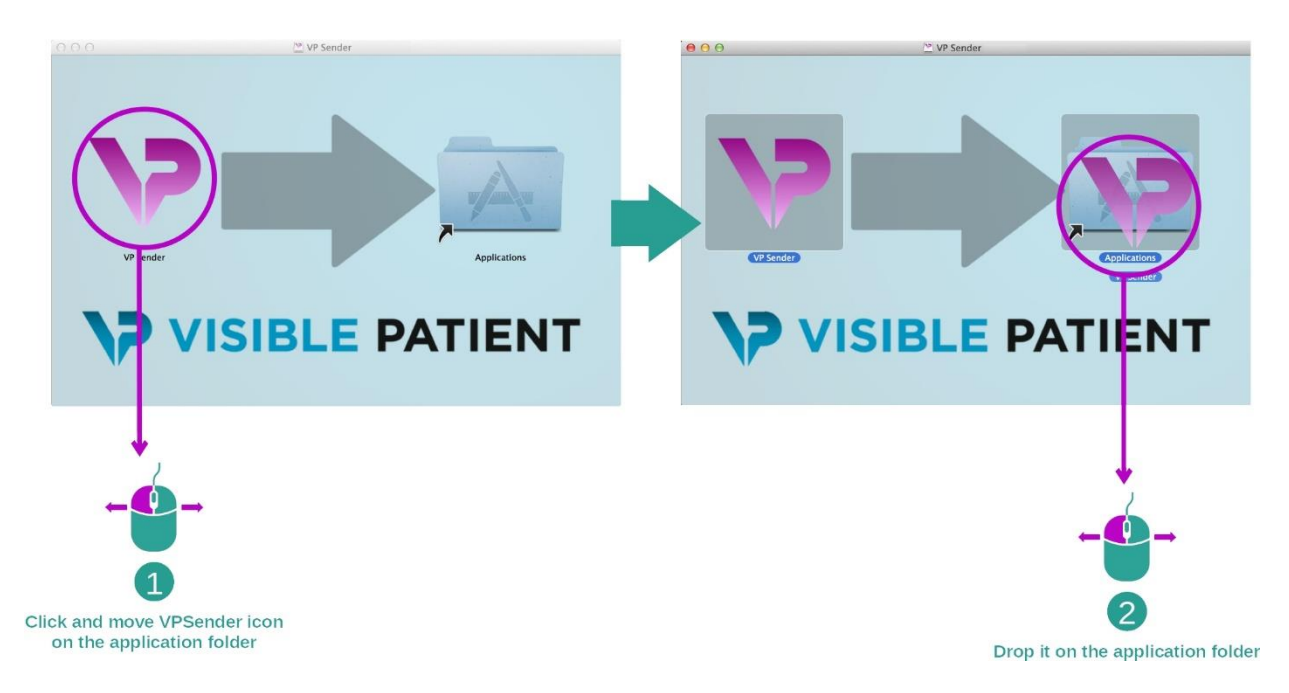

Visible Patient Sender wordt nu geïnstalleerd.

#### <span id="page-23-0"></span>Start het programma

Visible Patient Sender kan worden geopend vanuit het applicatiebestand door te dubbelklikken op het pictogram Visible Patient Sender.

Als u tijdens de installatie van het programma problemen ervaart, kunt u contact opnemen met Visible Patient: [support@visiblepatient.com.](mailto:support@visiblepatient.com)

## <span id="page-25-0"></span>7 Handleiding

#### <span id="page-25-1"></span>7.1 Anonimiseren van een beeld

Het programma Visible Patient Sender is speciaal voor het anonimiseren van DICOMgegevens. Er wordt ook een anonimiseringsrapport aangemaakt om het anonimiseringsnummer te verbinden met de patiëntinformatie.

#### <span id="page-25-2"></span>7.1.1 Voorwaarden

Om een beeld te anonimiseren, moet u de Visible Patient Sender software gebruiken.

#### <span id="page-25-3"></span>7.1.2 Een DICOM-serie anonimiseren

We beginnen met een korte beschrijving van de structuur van Visible Patient Sender.

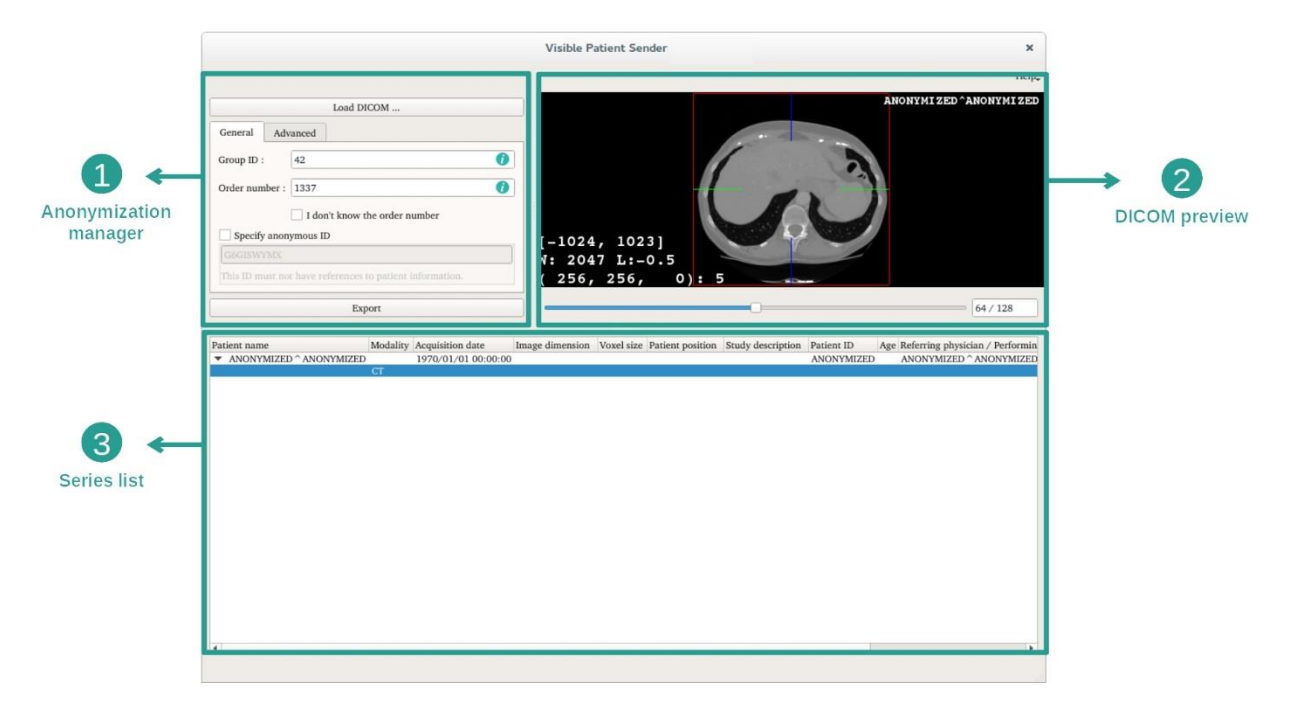

Dit programma bestaat uit drie hoofdonderdelen. Het eerste, in de linkerbovenhoek, is voor het beheer van het anonimiseringsproces. Het tweede, aan de rechterkant, geeft een overzicht van de DICOM-bestanden die zijn geladen. Het laatste, onderin het scherm, toont de lijst met geladen series.

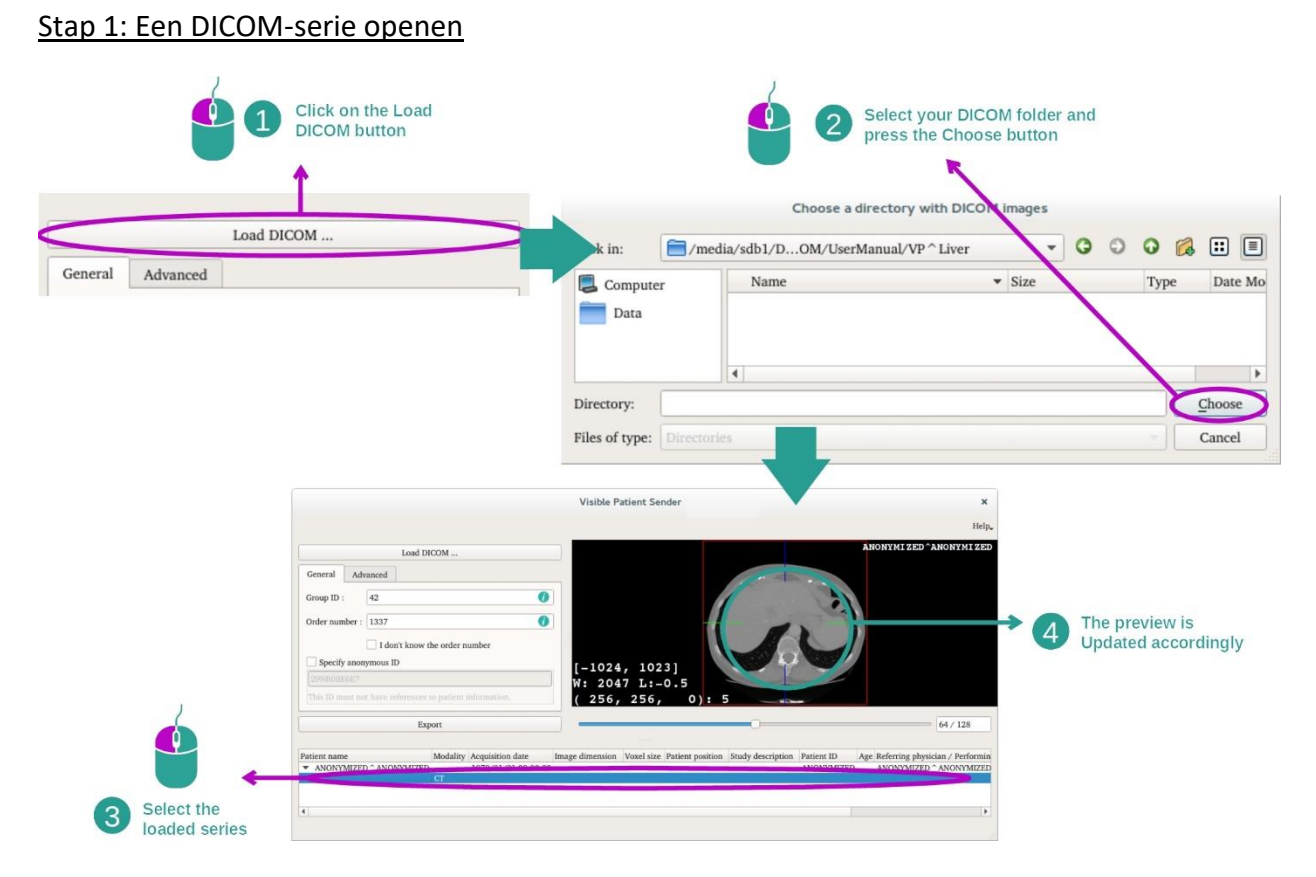

De eerste stap voor anonimisering van DICOM-gegevens bestaat uit het laden van de serie in het programma Sender. Klik hiervoor op "Load DICOM". Als de serie geladen is, verschijnt deze in de lijst onderin het scherm. U kunt een overzicht van de serie zien door de serie te selecteren in de lijst.

#### 27

#### Stap 2: Bijwerken van de gegevens voor anonimisering en exporteren van een geanonimiseerde serie

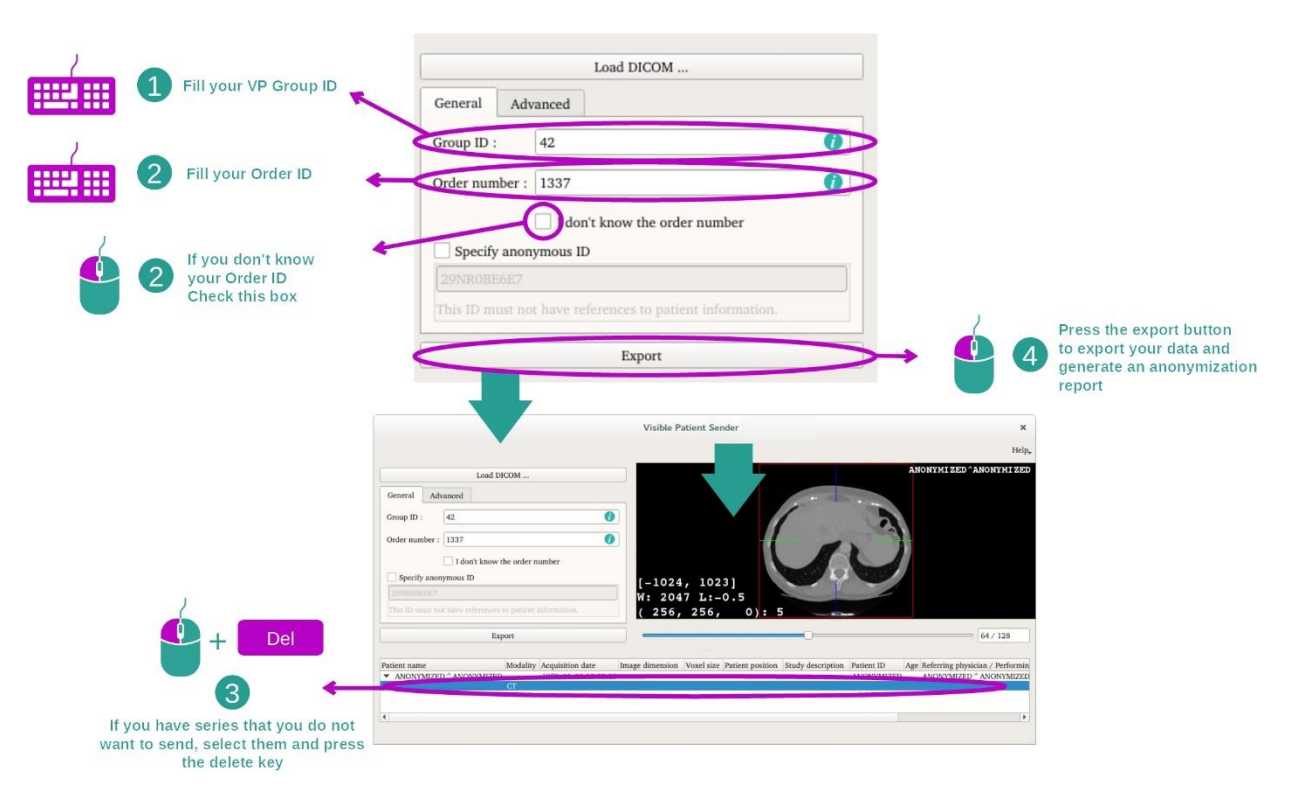

Wanneer de serie is geselecteerd, moeten verplichte velden worden ingevuld voor het anonimiseringsproces.

Wanneer de informatie is ingevuld, kan het geanonimiseerde DICOM-bestand worden geëxporteerd met de knop Export. Er wordt een zip-bestand met de serie aangemaakt, evenals een pdf. In deze pdf staat de informatie die nodig is om de link te leggen tussen de anonieme ID en de persoonsgegevens van uw patiënt.

## <span id="page-28-0"></span>8 Onderhoud

Er is geen onderhoud nodig voor het Visible Patient pakket. Voor controle op de distributie van de software wordt gebruik gemaakt van licenties op elk softwareprogramma in het Visible Patient pakket.

#### <span id="page-28-1"></span>8.1 Visible Patient Sender

Het programma VP Sender wordt geleverd met een geïntegreerde licentie die wordt verleend voor zes maanden.

#### <span id="page-28-2"></span>8.2 De licentie vernieuwen

Zestig dagen voordat de licentie vervalt, verschijnt er elke keer als u de software opstart een pop-up met informatie over de vervaldatum.

Het is aan te bevelen om na te gaan of er een nieuwe versie van de software beschikbaar is, indien de vervaldatum binnen 30 dagen is. Als er geen nieuwe versie is, neem dan contact op met support voor een nieuwe licentie.

## <span id="page-29-0"></span>9 Probleemoplossing

## <span id="page-29-1"></span>9.1 Algemene problemen

Er zijn geen problemen bekend voor VP Sender.